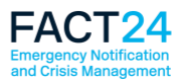

# **FACT24 brille avec un nouveau design moderne**

Prochainement, FACT24 sera à votre disposition sous un nouveau visage.

### **Qu'est-ce qui a changé ?**

L'interface utilisateurs de FACT24 a été remaniée, sa structure est désormais plus moderne et plus légère. Les symboles sont plus clairs et de plus grande dimension. Les contrastes des couleurs ont été augmentés pour une meilleure lisibilité. Les pages sont ainsi mieux agencées, ce qui facilite le travail avec FACT24.

#### **Un petit avant-goût**

Dès aujourd'hui, nous vous donnons un petit aperçu du nouveau visage de FACT24 qui sera mis en ligne au cours de la semaine 43.

La date exacte de mise en ligne sera affichée en temps utile dans FACT24 sous la forme d'une bannière en bas de la page d'accueil.

Pour mieux comprendre ce qui a changé, nous avons reproduit ci-dessous les modifications les plus évidentes.

L'illustration du haut montre le nouveau visage de FACT24, celle du bas vous montre FACT24 tel que vous le connaissiez jusqu'à présent.

Toutes les fonctionnalités se trouvent au même endroit pour que vous n'ayez pas à les chercher.

### **La nouvelle page d'accueil de FACT24**

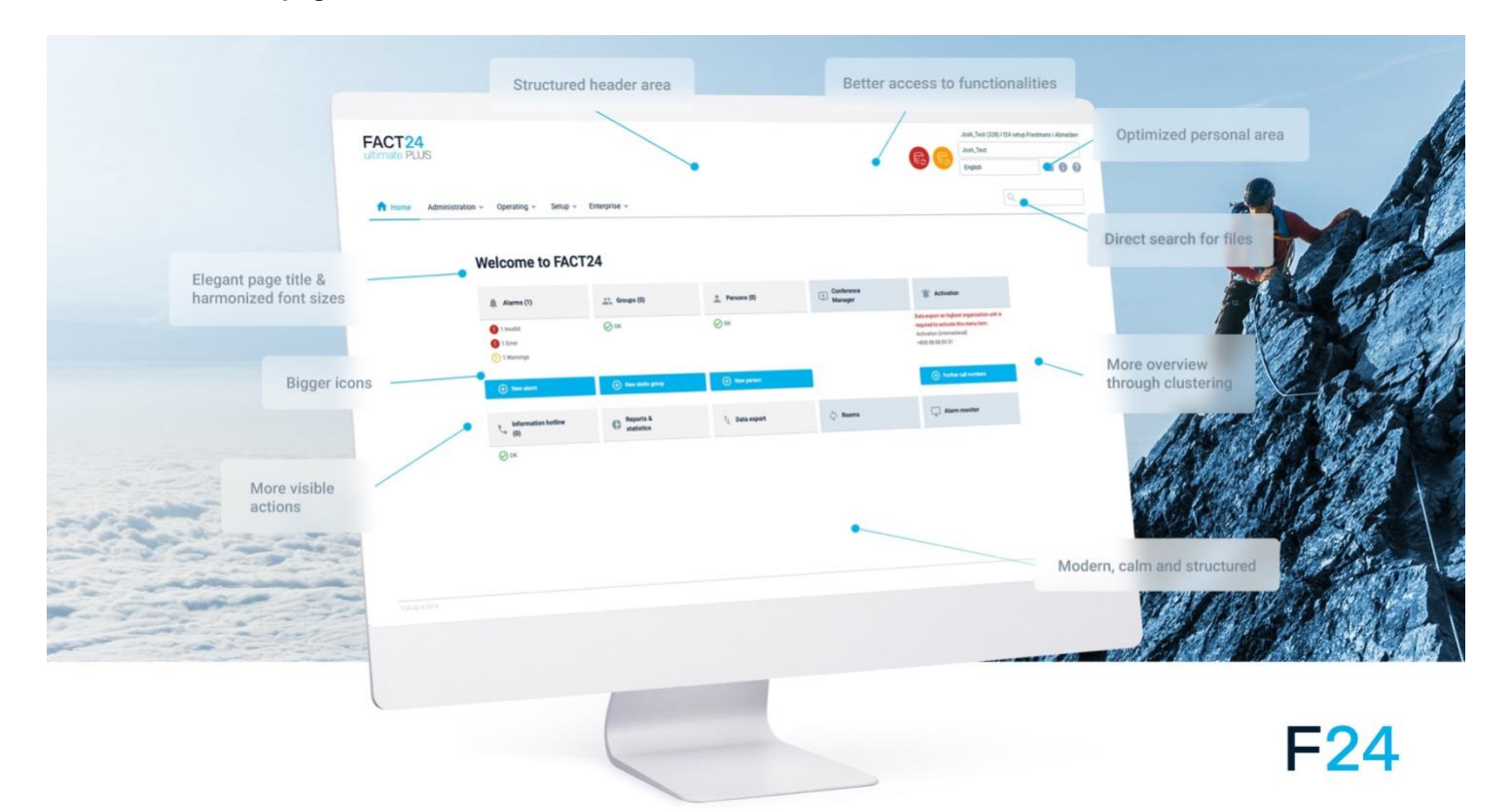

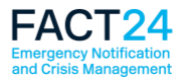

# **Modifications apportées à la structure (structure nouvelle/actuelle)**

## **Page d'accueil de FACT24**

Sur la nouvelle page d'accueil de FACT24, les fonctions sont différenciées à l'aide de couleurs : sur le côté gauche (champs gris clair), vous retrouvez les principales fonctions dans le domaine **Administration**, sur le côté droit (champs bleu clair), les fonctions les plus importantes dans le domaine **Opération**.

Nous n'utilisons le bleu vif que pour les boutons importants. Vous pouvez ainsi facilement repérer où créer par ex. une nouvelle alerte, un nouveau groupe statique ou une nouvelle personne.

Nous avons également modifié les symboles de transfert de données (rouge = pour l'ensemble de l'entreprise, orange = pour l'unité organisationnelle respective). Vous les retrouvez en haut à droite sur la page l'accueil.

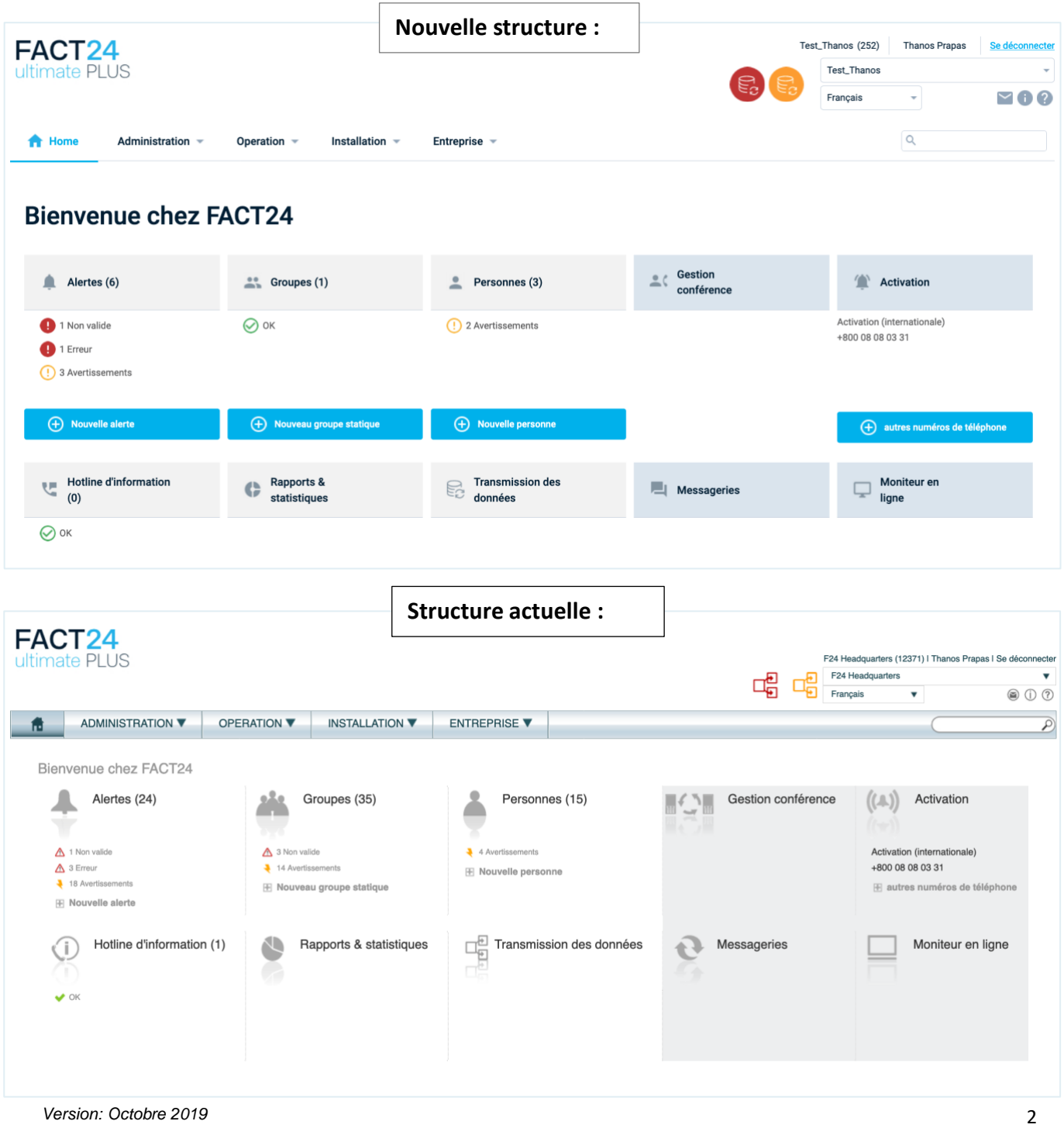

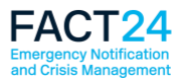

# **Alertes FACT24 (tableau)**

Dans le tableau des alertes, vous voyez les nouveaux symboles dans la colonne « Statut ». Si vous souhaitez afficher d'autres colonnes, il existe maintenant un nouveau symbole de colonne qui remplace le signe « + » - au même endroit.

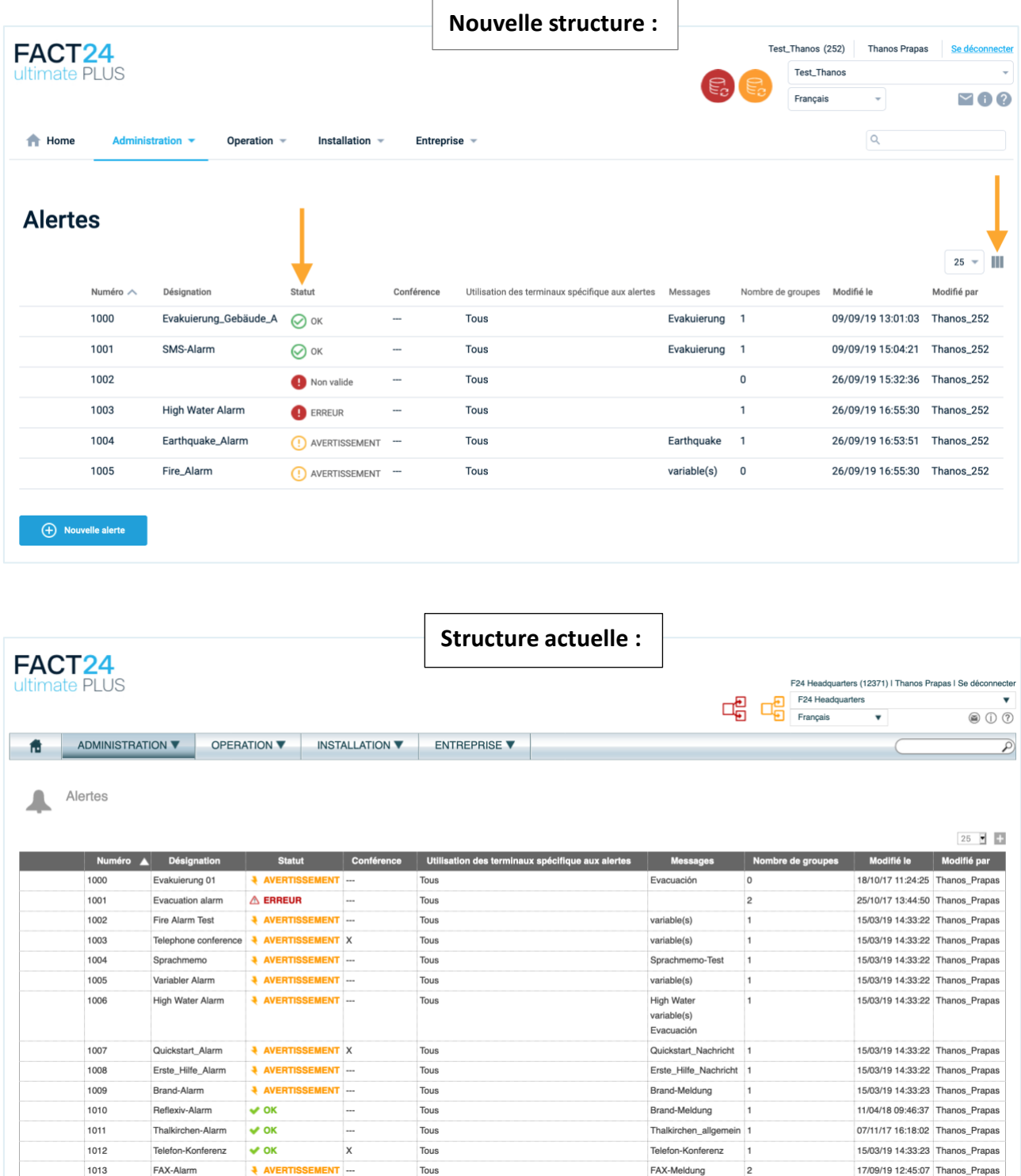

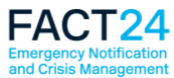

# **Alertes FACT24 activables (tableau)**

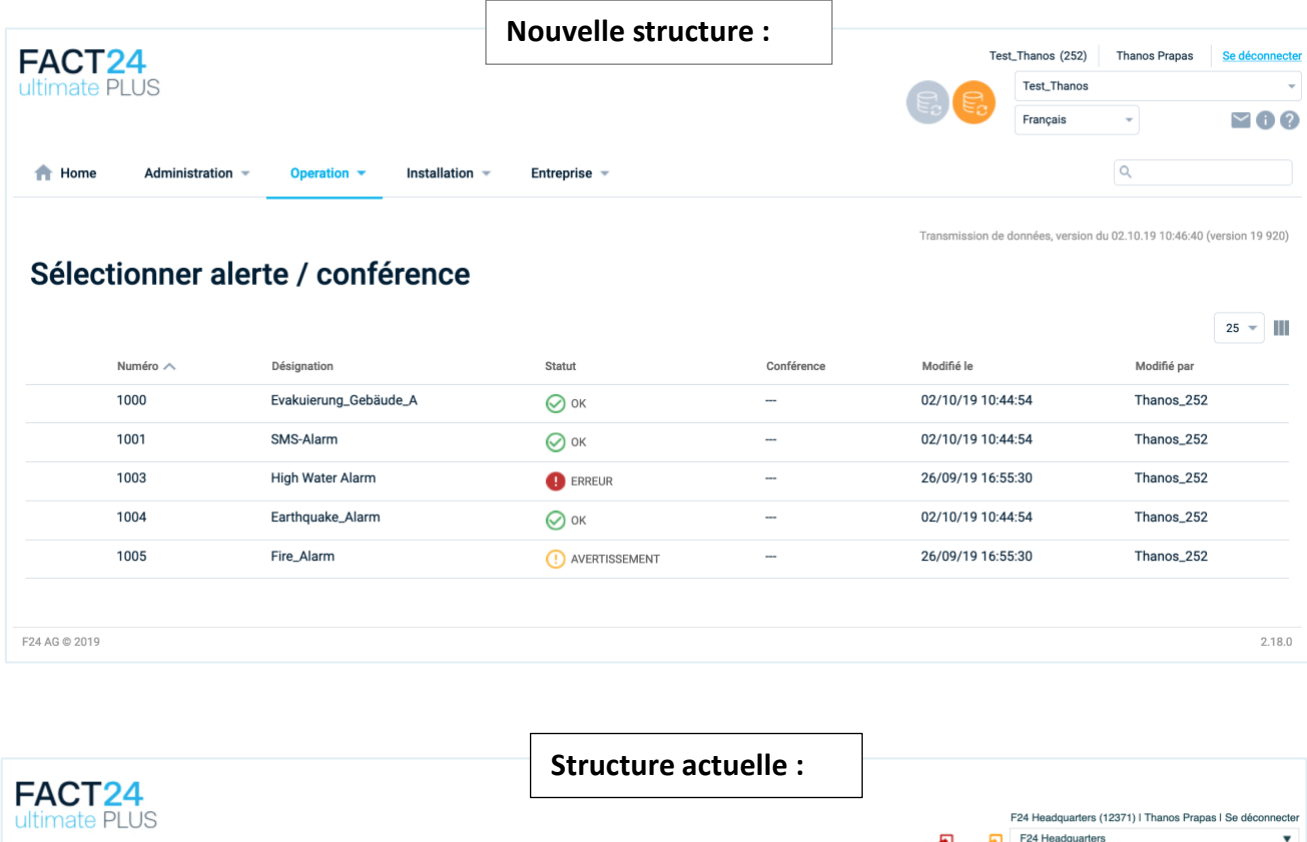

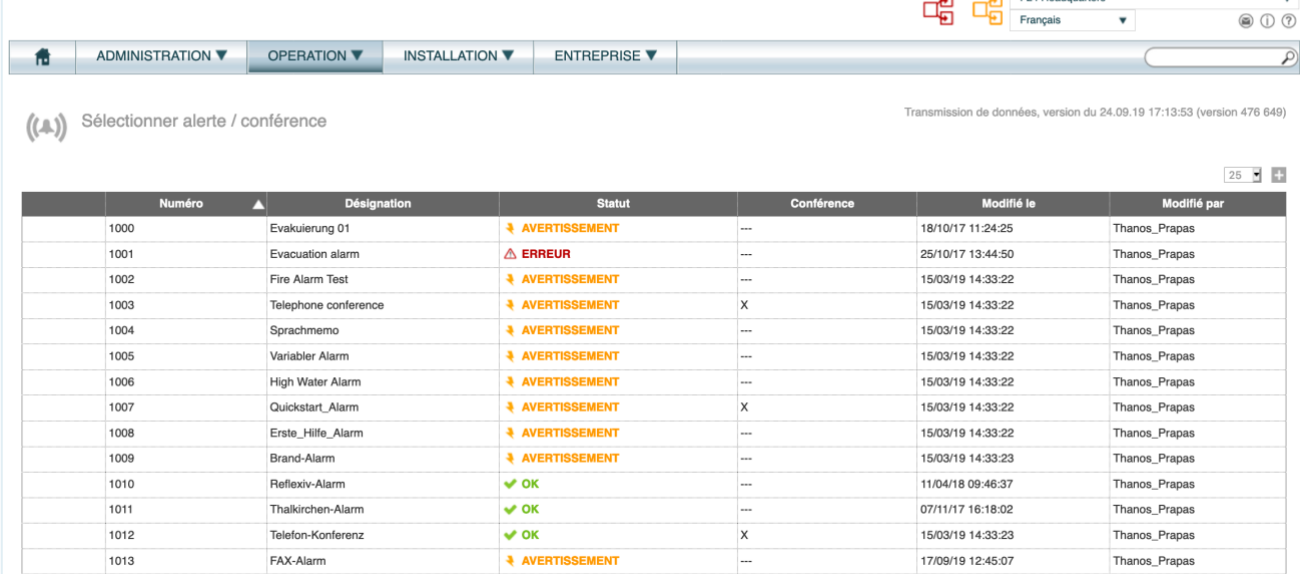

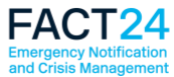

### **Moniteur en ligne pour les alertes FACT24**

Le **Moniteur en ligne** se présente lui aussi sous un nouveau visage, ce qui le rend plus structuré.

La fonction « Rapport » sur le moniteur en ligne FACT24 est à présent disponible.

Il sera désormais possible de télécharger un rapport de statut directement à partir du moniteur en ligne. Ainsi, vous voyez toutes les réponses réceptionnées jusqu'à un moment donné affichées dans une liste. Lorsque d'autres réponses arrivent, le rapport peut à nouveau être téléchargé.

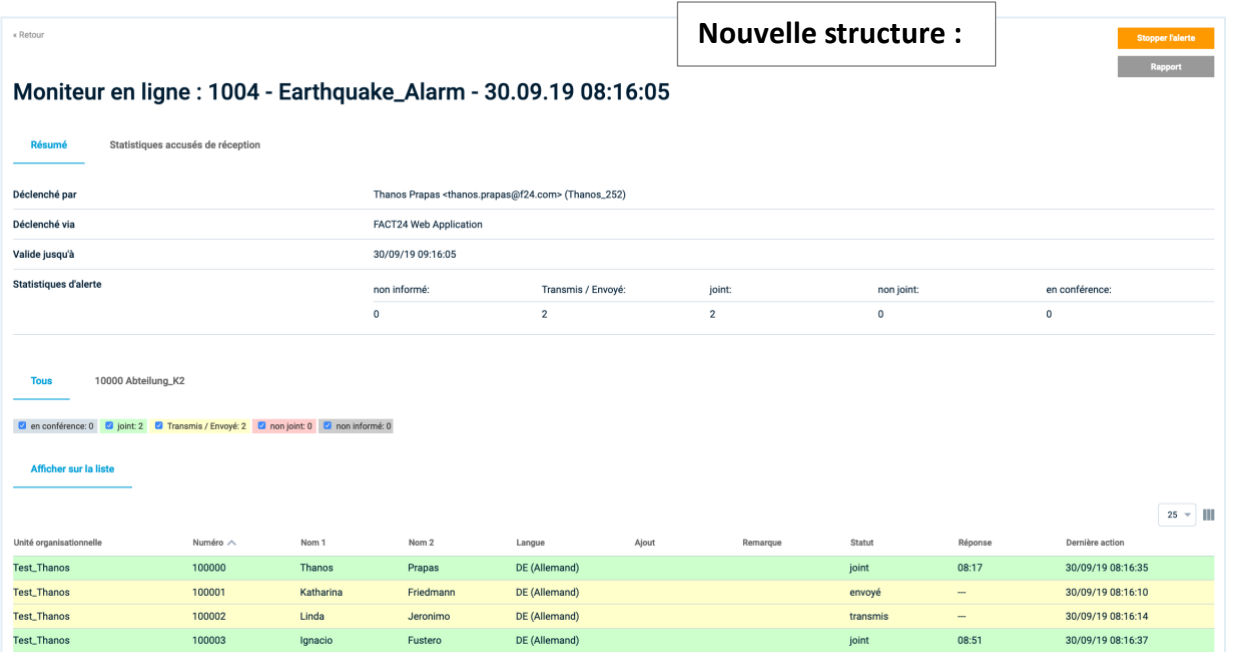

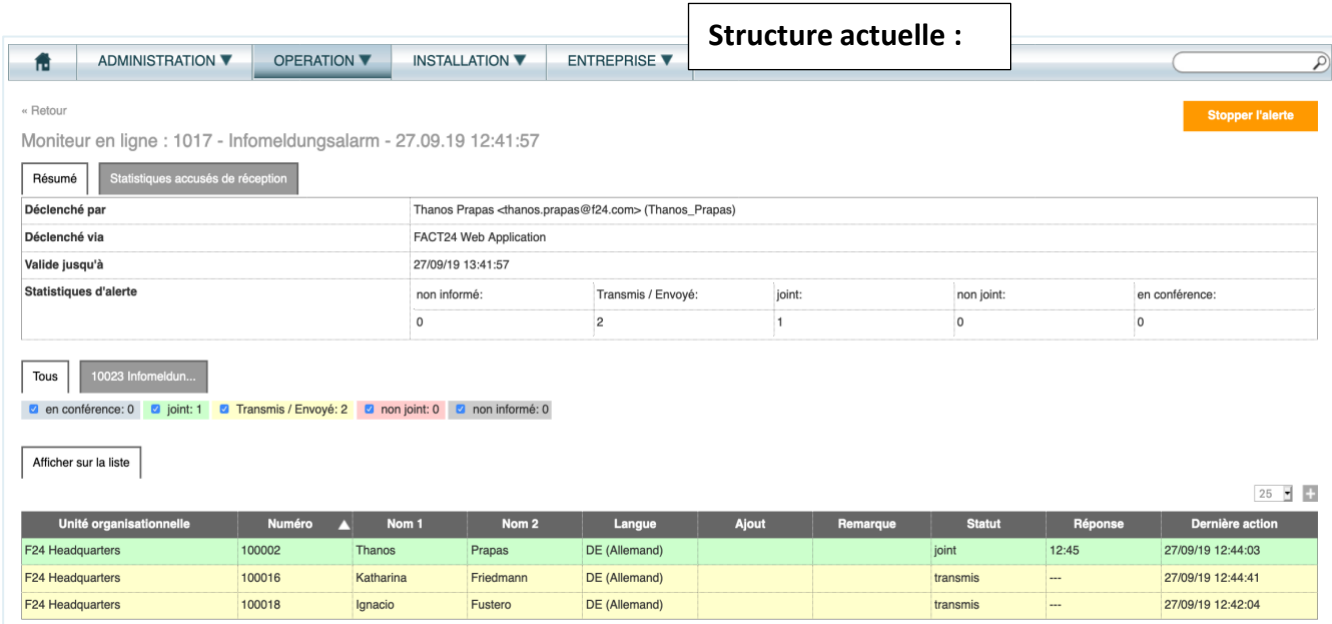

Nous espérons que vous trouverez le nouveau design attrayant. Si vous avez des questions, n'hésitez pas à nous contacter.

L'équipe Produit F24 !